# 如何利用 RSS 订制 WOS 检索更新

官方指南: http://science.thomsonreuters.com/support/faq/wok3new/rss/

## **1** 申请帐号,并登录(选择 **web of science**,要是选所有数据库存,不可以 **RSS**)

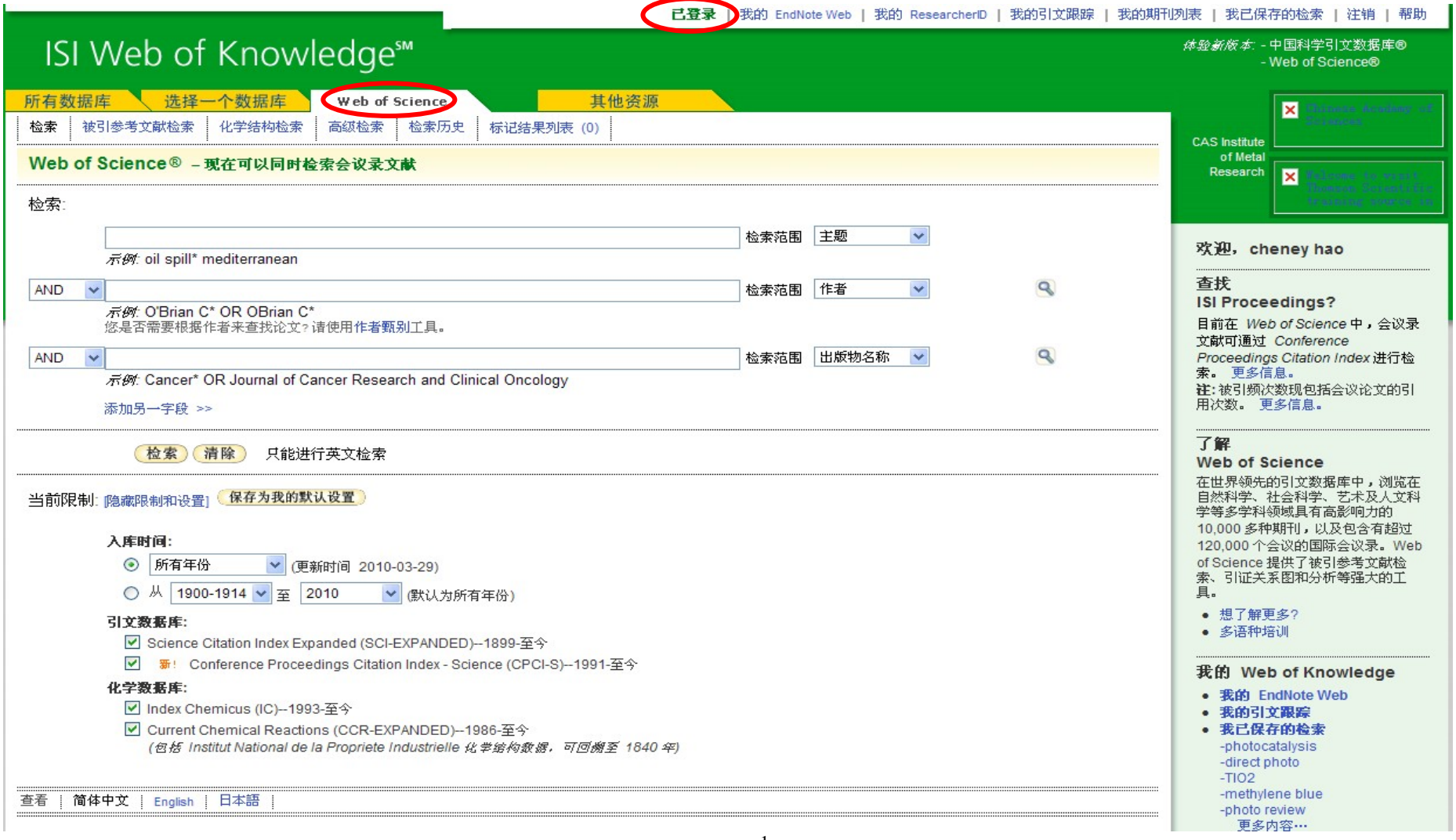

#### **2** 输入检索词,点击"检索"

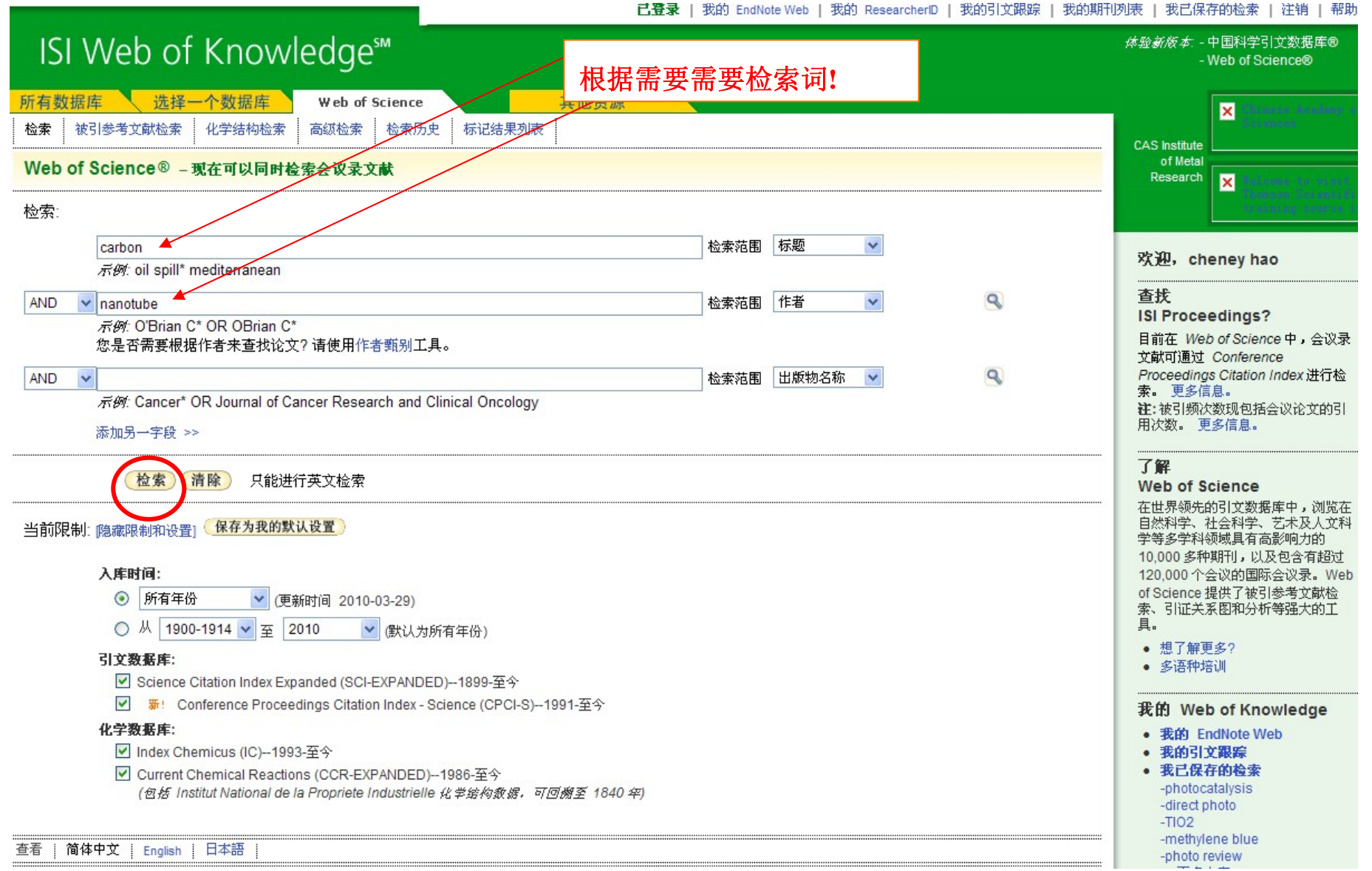

**3** 在检索结果列表上方点击"检索历史"

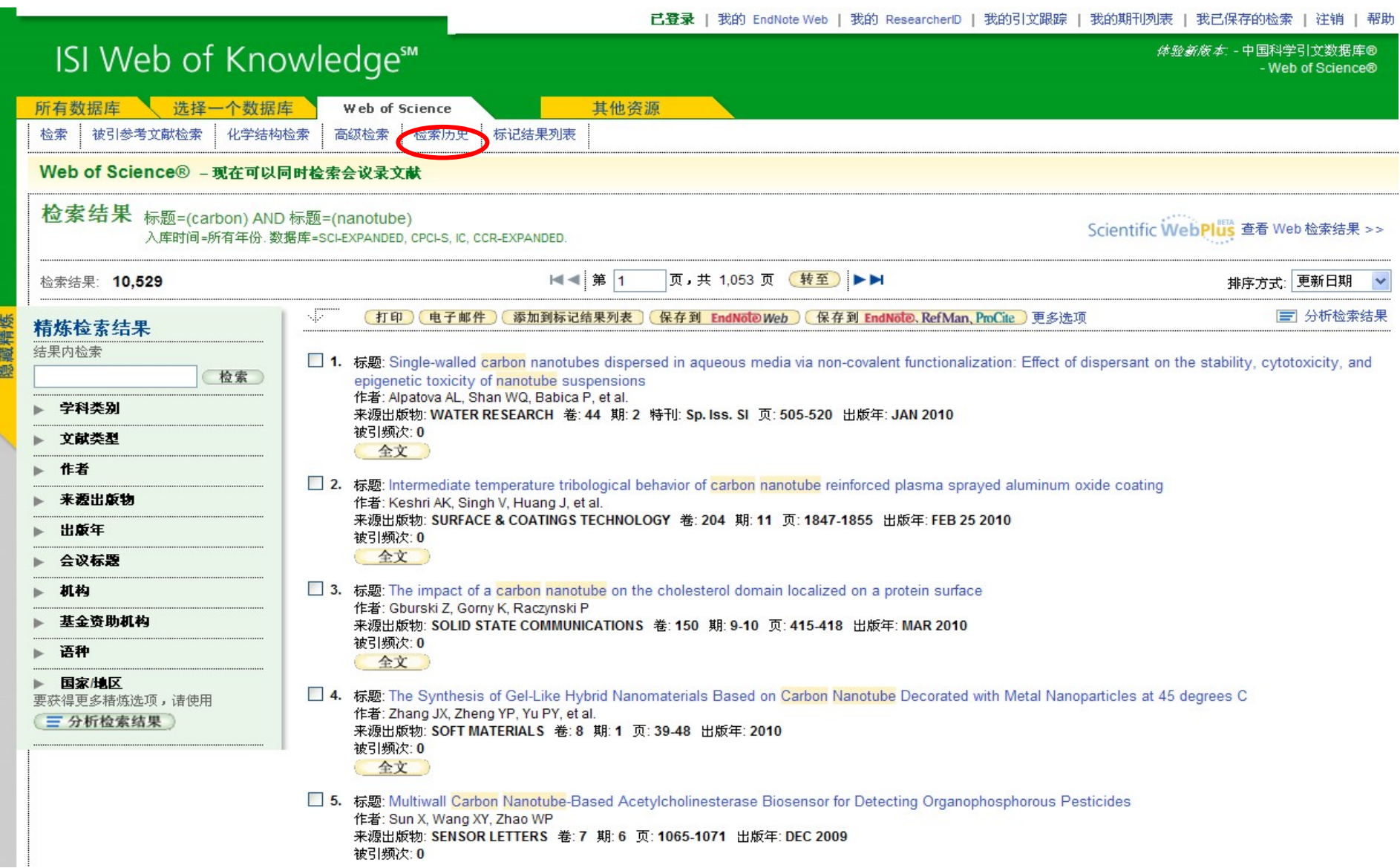

**4** 在如下画面上点击"保存历史**/**创建跟踪"

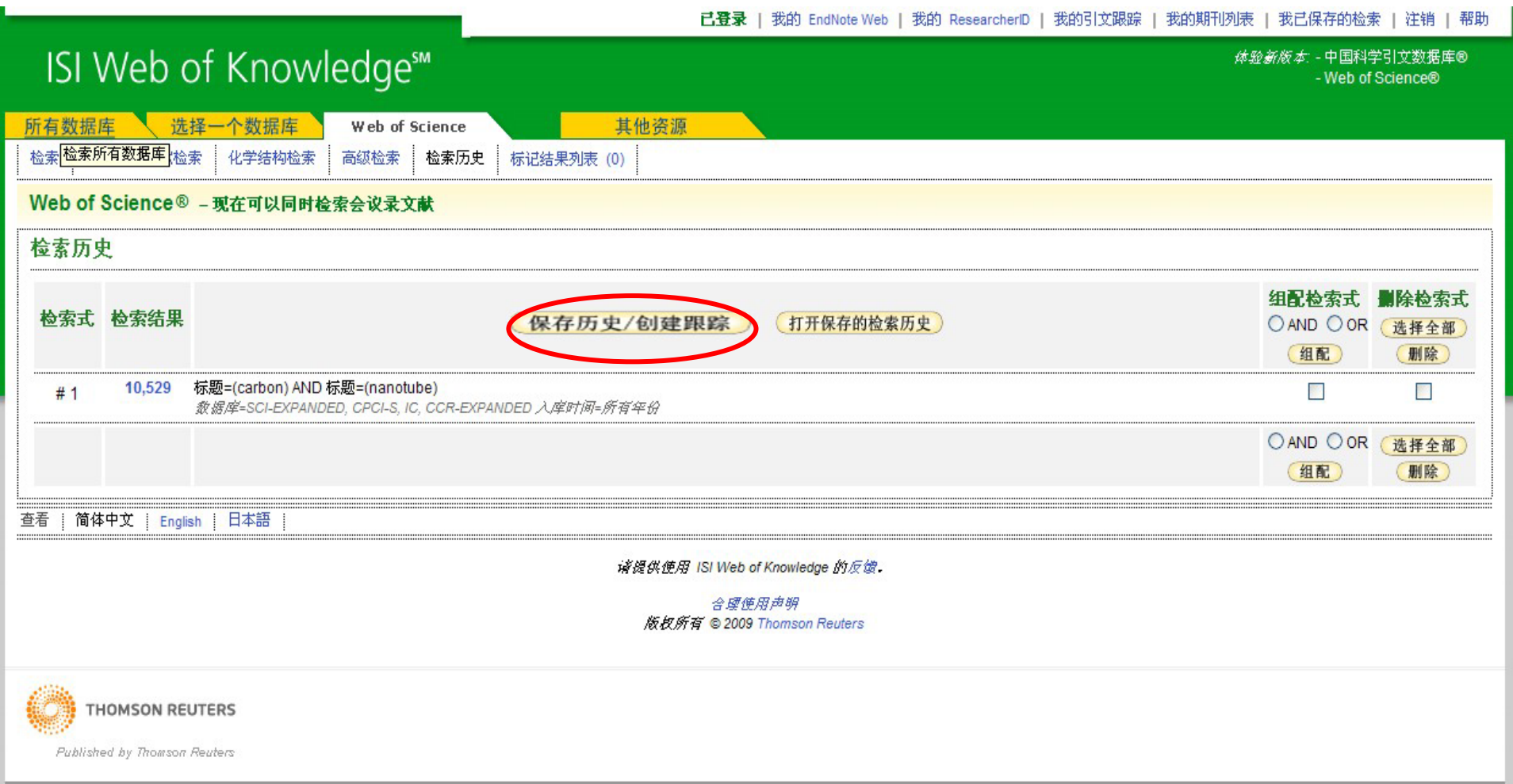

### 5 填写历史名称, 说明, 保存

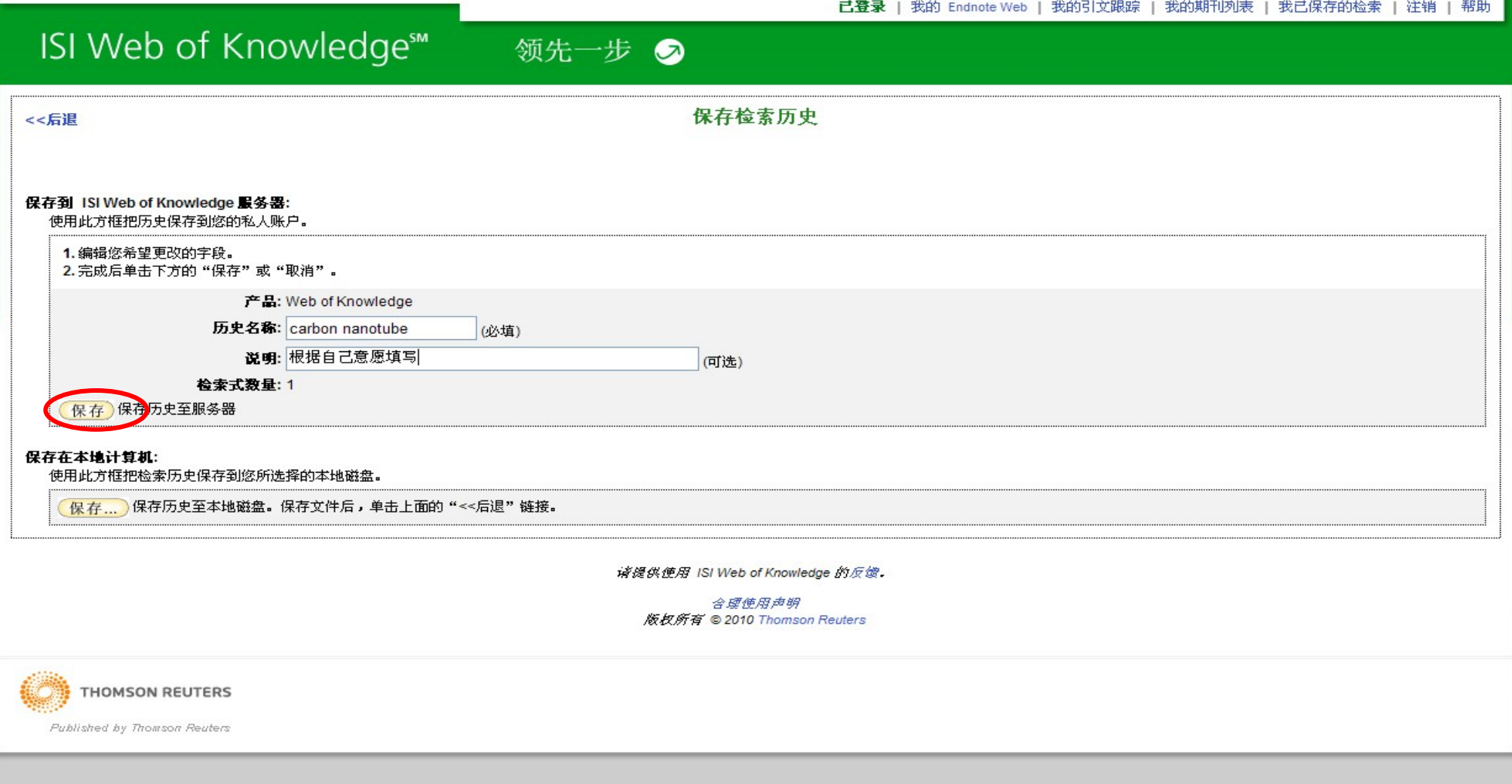

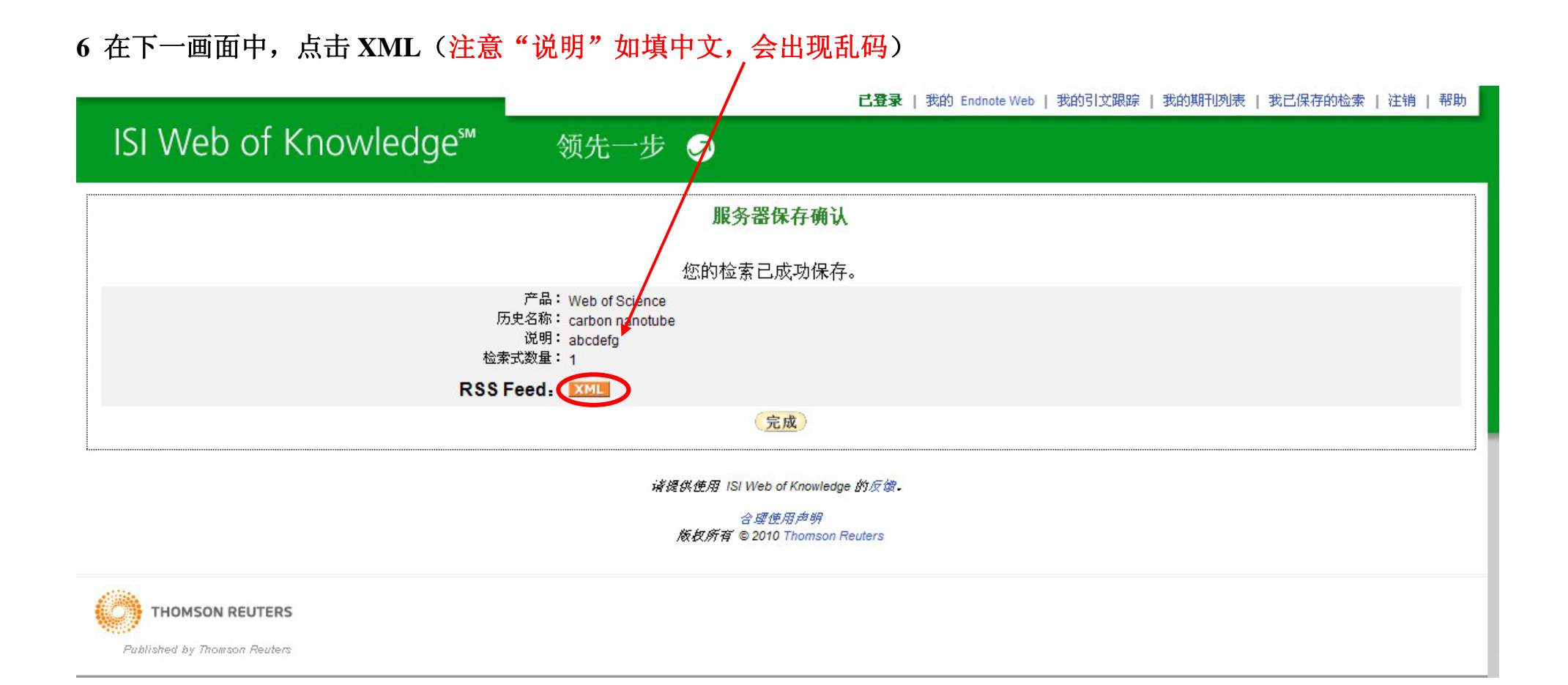

### **7** 此时打开了 **RSS** 链接信息,复制浏览器地址栏里的地址至 **RSS** 阅读器里,即可!

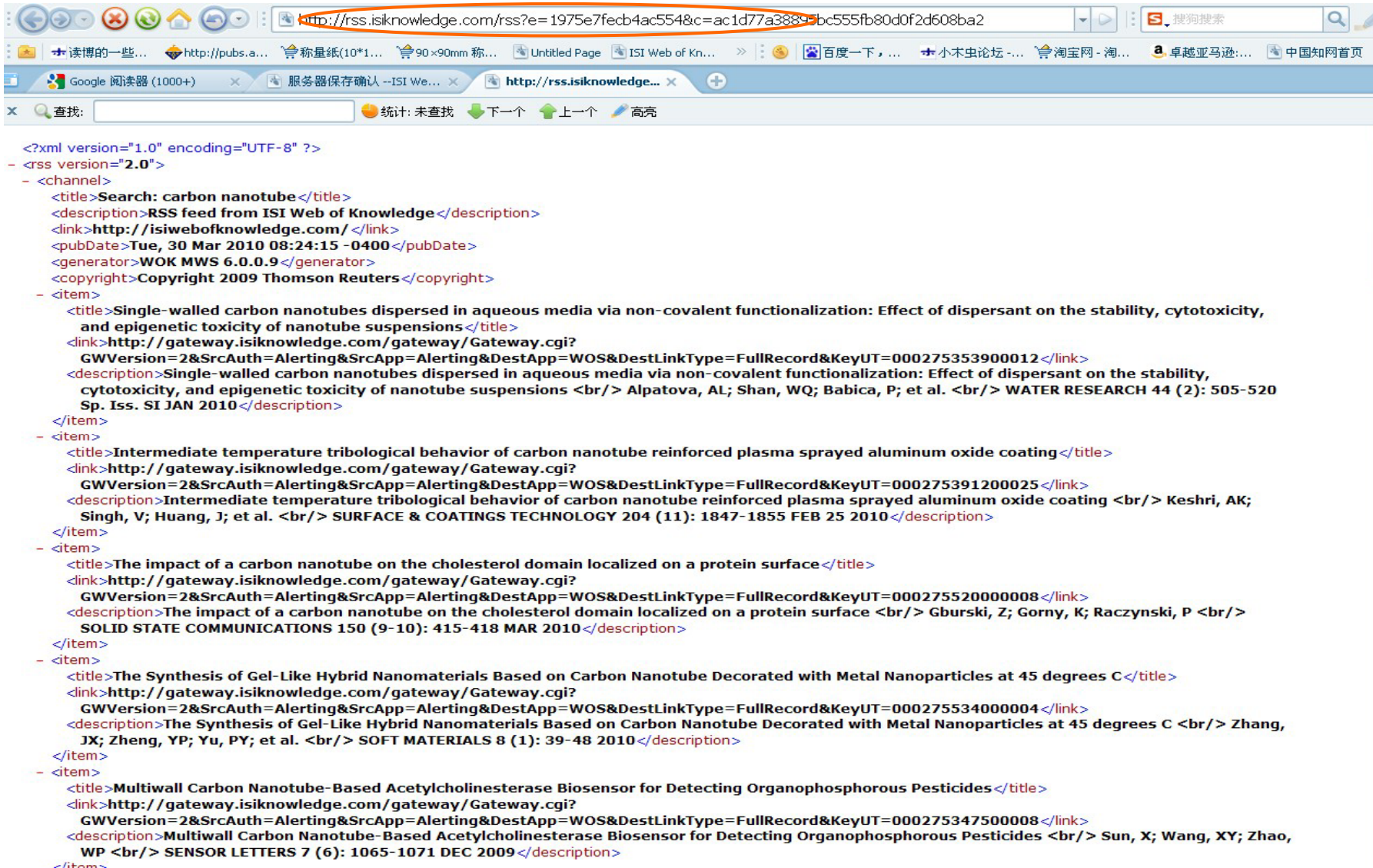

### **8** 在步骤 **6** 中也可以点击"完成",保存检索过程。完成后的操作,大家可以自己去摸索尝试!

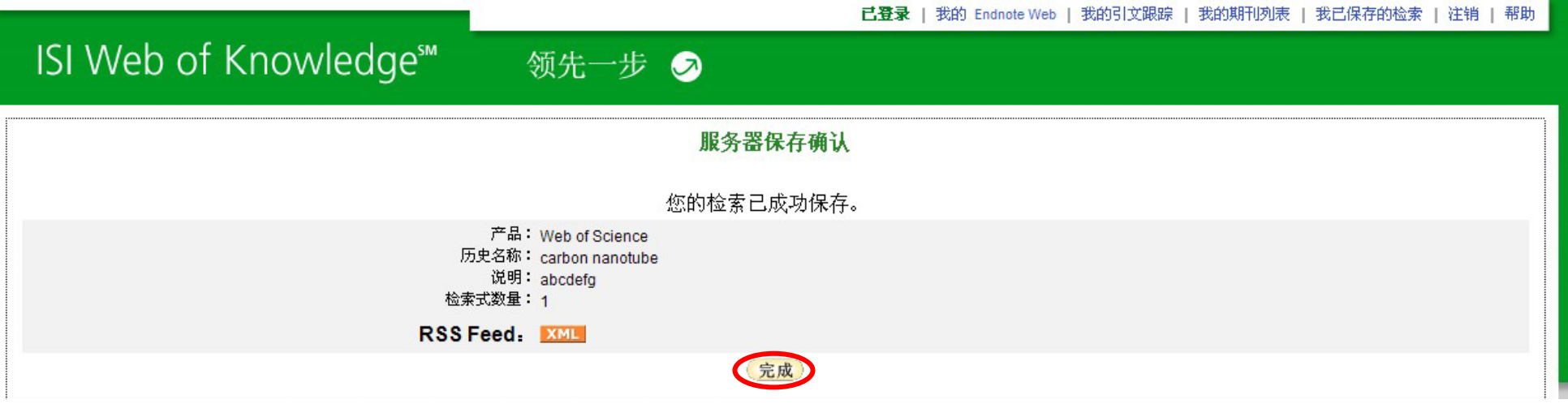